## CSC-249 Final Part 2:

Complete Programming Exercise 6, Joe's Automotive found in REVEL using Python 3.2 or newer. Make sure your program runs and calculates the correct total depending on which items are checked.

A finished product could look like Figure 1 below:

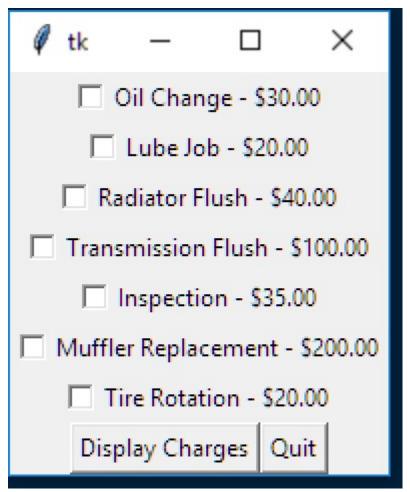

Figure 1

Then after all the boxes are checked, and the user clicks the "Display Charges" button, you could display a message box similar to Figure 2 below.

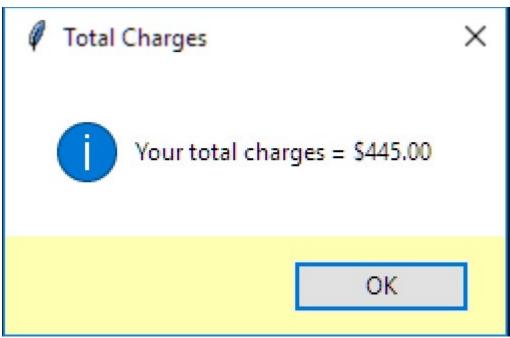

Figure 2

## Rubric

| 1.             | Is the file named Automotive.py?                      | +20 |
|----------------|-------------------------------------------------------|-----|
| 2.             | Does the submitted code use the Python "GUI" tkinter? | +20 |
| 3.             | Does the program achieve the correct answers?         | +20 |
| 4.             | Does the program run correctly as submitted and exit  |     |
|                | gracefully, i.e. with no errors?                      | +20 |
| 5.             | Was Python 3.2 or newer utilized?                     | +20 |
| Total Possible |                                                       |     |

Good luck and I have enjoyed having each one of you this semester!